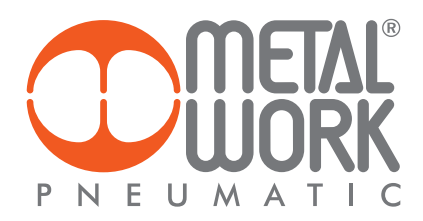

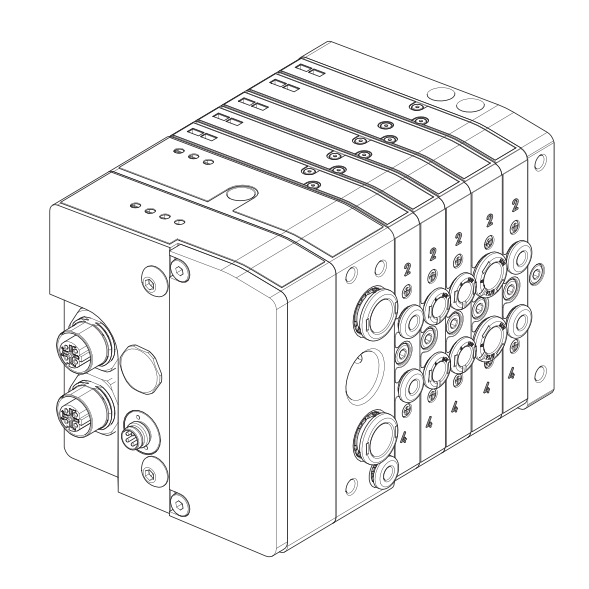

# **MANUALE D'USO + EtherNet/IP**

# **USER MANUAL + EtherNet/IP**

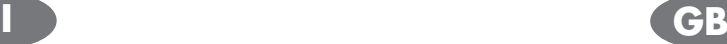

Le valvole Heavy Duty Multimach EtherNet/IP consentono il collegamento di isole HDM ad una rete EtherNet/IP. Conformi alle specifiche offrono funzioni di diagnostica e sono disponibili nella configurazione fino a 16 Out.

### 凸 ATTENZIONE

Il mancato rispetto di queste istruzioni può causare infortuni o danni alle apparecchiature.

# 1. CARATTERISTICHE

# 1.1 ALIMENTAZIONE

Per l'alimentazione elettrica si utilizza un connettore M8 femmina 4 poli; l'alimentazione ausiliaria delle valvole è separata da quella del bus, per cui in caso di allarme si può disinserire l'alimentazione delle valvole mentre la linea bus resta attiva. La mancanza di alimentazione ausiliaria viene segnalata dall'accensione del led rosso LOCAL ERROR. Il guasto viene segnalato al Master che deve provvedere ad una adeguata gestione dell'allarme.

# 1.2 PROTEZIONI

Lo slave è protetto da inversione di polarità, da sovraccarichi. In caso di cortocircuito, segnalato dall'accensione del led rosso EXT FAULT, e dall'accensione del led rosso della valvola guasta, solo la valvola guasta viene disconnessa. Il guasto viene segnalato al Master che deve provvedere ad una adeguata gestione dell'allarme. Togliere l'alimentazione elettrica e rimuovere la causa del guasto per resettare la segnalazione di allarme.

# 1.3 CONNESSIONI ALLA RETE EtherNet/IP

I connettori di rete sono M12 con codifica di tipo D secondo le specifiche Industrial Ethernet, per il collegamento si possono utilizzare cavi Industrial Ethernet precablati Cat.5/ Classe D 100 MHz, in modo da evitare i malfunzionamenti dovuti a cablaggi difettosi, o in alternativa connettori M12 maschi metallici 4 poli Industrial Ethernet ricablabili, con cavi Industrial Ethernet Cat.5 /Classe D 100 MHz.

Lo slave deve essere collegato con la terra: per questo si può utilizzare uno dei fori filettati del corpo metallico non utilizzato per il fissaggio dell'isola.

# ATTENZIONE

• La mancanza di collegamento a terra può causare, in caso di scariche elettrostatiche, malfunzionamenti e danni irreversibili.

• Per garantire il grado di protezione IP65 è necessario che gli scarichi siano convogliati e che il connettore M12 non utilizzato sia tappato.

2. ELEMENTI DI COLLEGAMENTO E SEGNALAZIONE

# 2.1 COLLEGAMENTI ELETTRICI: PIEDINATURA CONNETTORI

- Connettore M8 per l'alimentazione del nodo e delle uscite
- $1 = +24VDC$  alimentazione nodo EtherNet/IP e moduli input
- $2 = +24VDC$  alimentazione ausiliaria valvole
- $3 = GND$
- $4 = GND$

# • Connettore M12 per la connessione alla rete EtherNet/IP

- $1 = TD +$
- $2 = RD +$
- $3 = TD -$
- $4 = RD$

Ghiera metallica = Schermo

*Heavy Duty Multimach EtherNet/IP valves provide an interface between HDM islands and EtherNet/IP network. They comply with the*  specifications, offer diagnostics functions and are available in the 16 *output versions.*

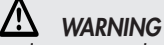

*Failure to comply with these instructions may cause damage or injury.* 

# *1. FEATURES*

# *1.1 POWER SUPPLY*

*An M8 female 4-pin connector is used for power connection. Auxiliary power for the valves is separate from that for the field bus, which means that in the event of an alarm, the valves can be powered off while the field bus remains on. Any power failure involving auxiliary equipment is indicated by the* LOCAL ERROR *red light. The fault is relayed to the Master, which must provide adequate alarm management*.

# *1.2 PROTECTION*

The slave is protected against overloads by reverse polarity. In the event *of a short circuit, which is signalled by the EXT FAULT red light and the red light of the faulty valve, only the faulty valve is disconnected. The fault is relayed to the Master, which must proved adequate alarm management.* 

*Power off the system and remove the cause of failure before resetting the alarm signal.* 

# *1.3 EtherNet/IP NETWORK CONNECTIONS*

*The network connectors are the M12 Code D type, in accordance with Industrial Ethernet specifications. Pre-wired Industrial Ethernet cables Cat. 5 / Class D 100 MHz cables can be used to prevent malfunctions due to faulty wiring, alternatively recyclable Industrial Ethernet M12 4-pin metallic male connectors, with Industrial Ethernet Cat. 5 / Class D 100 MHz cables.* 

*The Slave must be earthed. This can be done using one of the threaded holes in the metal body not used for securing the island.*

### $\sqrt{N}$ *WARNING*

- *• Failure to earth the Slave properly may cause malfunctions and serious damage in the event of electrostatic discharge.*
- *• In order to guarantee the protection degree IP65 it's necessary that the exhausts are conveyed and that - in case of no use - the M12 connector gets plugged.*

# *2. CONNECTING AND SIGNALLING ELEMENTS*

### *2.1 ELECTRICAL CONNECTIONS: CONNECTOR PIN CONFIGURATION*

- *• M8 connector for powering the node and outputs*
- *1 = +24VDC EtherNet/IP node power supply.*
- *2 = +24VDC auxiliary valve power supply*
- *3 = GND 4 = GND*
- *• M12 connectors for connection to the EtherNet/IP network*
- *1 = TD+ 2 = RD+*
- *3 = TD-4 = RD-Metal ring = Shield*

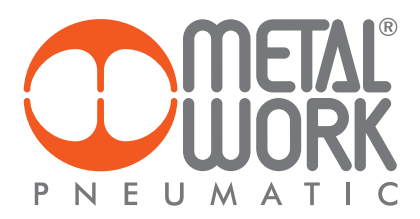

# 2.2 COLLEGAMENTO DEL MODULO

- A Connessione alla rete EtherNet/IP
- $\circledR$  Connessione per l'alimentazione del nodo e per l'alimentazione ausiliaria delle valvole
- C Led di segnalazione diagnostica HDM
- D Led di segnalazione diagnostica EtherNet/IP

# *2.2 MODULE CONNECTION*

- A *Connection to the EtherNet/IP network*
- $\circledR$  *Connection for node supply and auxiliary valve supply*
- $©$  *Connection to secondary HDM valve modules*
- D *HDM diagnostics indicator light*
- $E$  *EtherNet/IP diagnostics indicator light*
- $E$  *Connection to input modules (for those with provisions)*

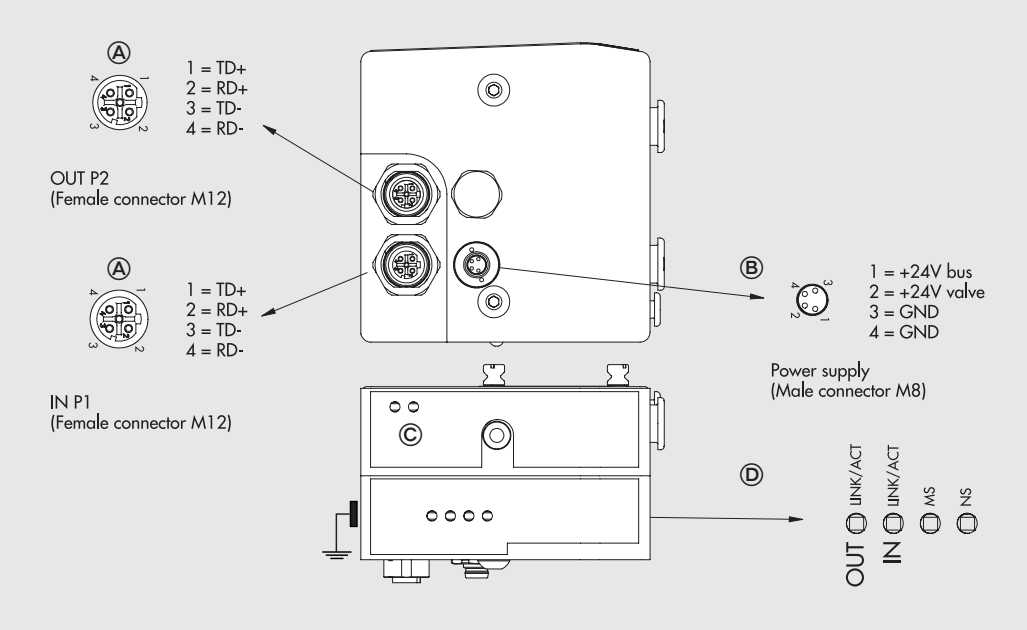

### /!\ ATTENZIONE

Per una corretta comunicazione, utilizzare esclusivamente cavi a norma Industrial Ethernet Cat. 5 /Classe D 100 MHz come quello proposto nel catalogo Metal Work.

# 2.3 DIAGNOSTICA

La diagnostica di un modulo HDM EtherNet/IP, è definita dallo stato dei LEDs di interfaccia.

È suddivisa in due parti, una relativa alla rete EtherNet/IP e l'altra relativa al modulo HDM.

### <u>/\</u> *WARNING*

*For correct communication use only Industrial Ethernet cables. Cat. 5 / Class D 100 MHz, like the one in the Metal Work catalogue.* 

# *2.3 DIAGNOSTICS*

*HDM EtherNet/IP module diagnostics is defined by the status of the interface lights. It is divided into two parts, one for the EtherNet/IP network and one for the HDM module.* 

# 2.3.1 Diagnostica EtherNet/IP *2.3.1 EtherNet/IP diagnostics*

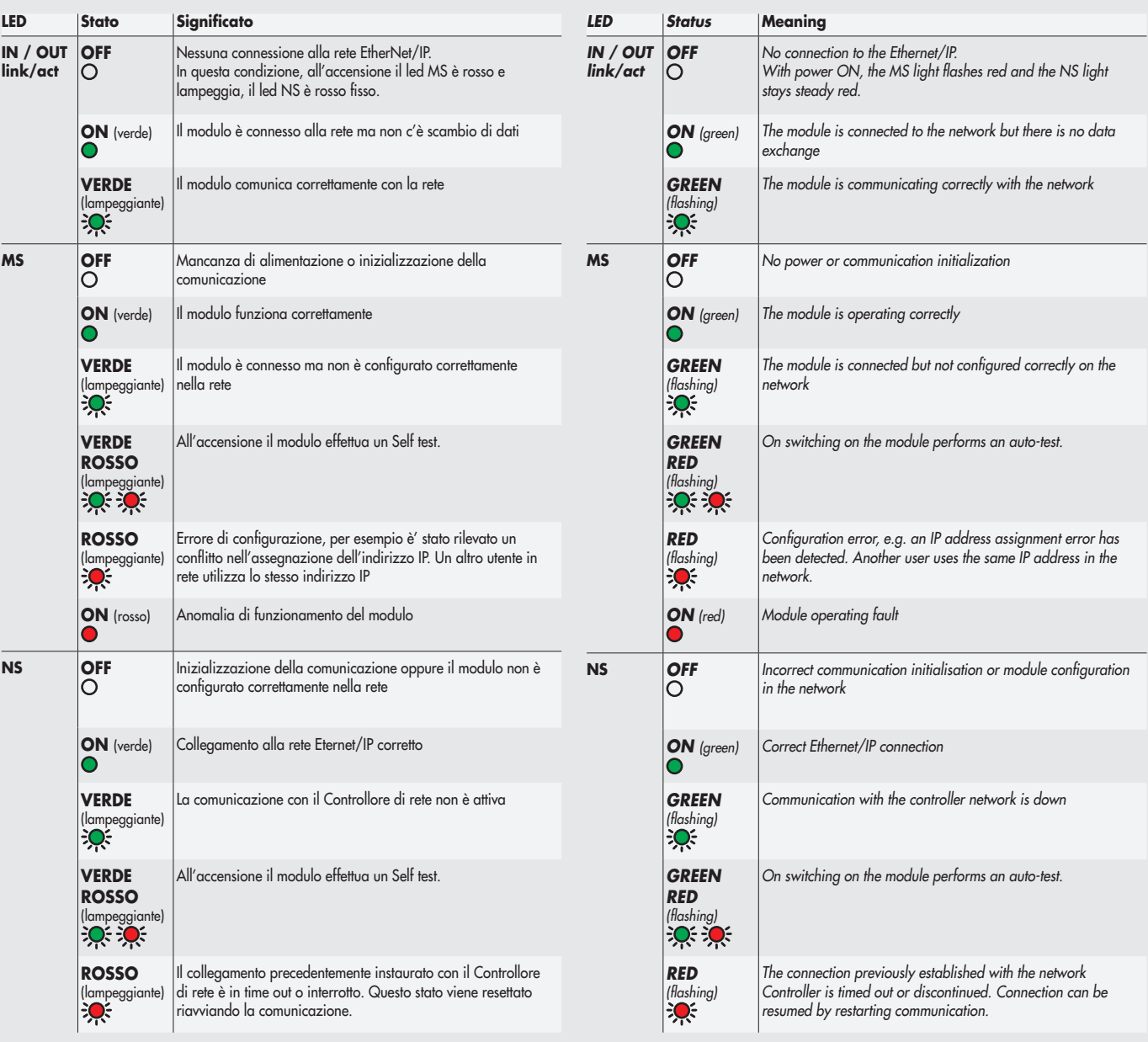

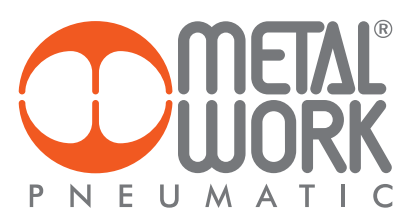

### 2.3.2 Diagnostica HDM

La diagnostica del modulo Clever Center, è definita dallo stato dei LEDs di interfaccia e dal byte di stato disponibile come input al sistema di controllo.

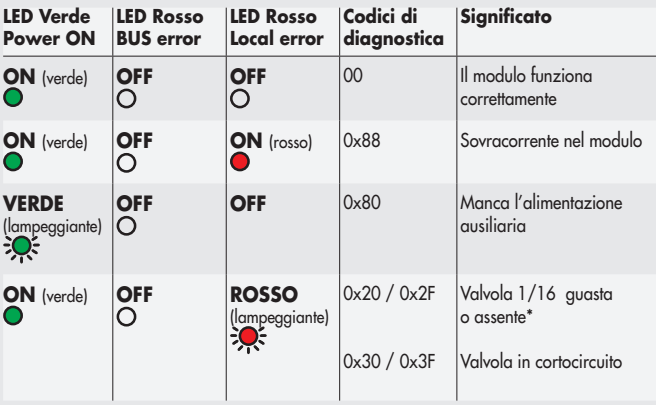

\* Per la decodifica del codice di errore vedi tabella codici di diagnostica del byte di stato.

### 2.3.3 Codici di diagnostica del byte di stato

Le funzioni di diagnostica del modulo HDM, restituiscono al controllore, in ordine di priorità, lo stato del sistema tramite dei codici di errore in formato esadecimale o binario. Il byte di stato viene interpretato dal controllore come un byte di input. La corretta interpretazione dei codici è descritta nella tabella seguente:

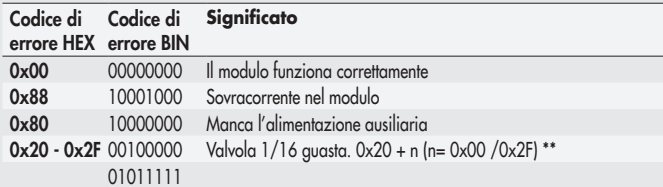

\*\* Per individuare la valvola guasta procedere come segue:

Codice errore  $HEX - 0x20 = n$ 

Trasformare il codice n da esadecimale a decimale, il numero ottenuto corrisponde alla valvola guasta.

I codici sono numerati da 0 a 15. il codice 0 corrisponde alla prima valvola dell'isola. Esempio: codice di errore  $0x20$  n=  $0x20 - 0x20 = 0x00$ 

 valore decimale = 0 che corrisponde alla prima valvola dell'isola. codice di errore  $0x2F$   $n= 0x2F - 0x20 = 0F$ valore decimale = 15 che corrisponde alla valvola 16.

### *2.3.2 HDM diagnostics*

*Clever Center module diagnostics is defined by the status of the interface LEDs and the status byte available as a control system input.* 

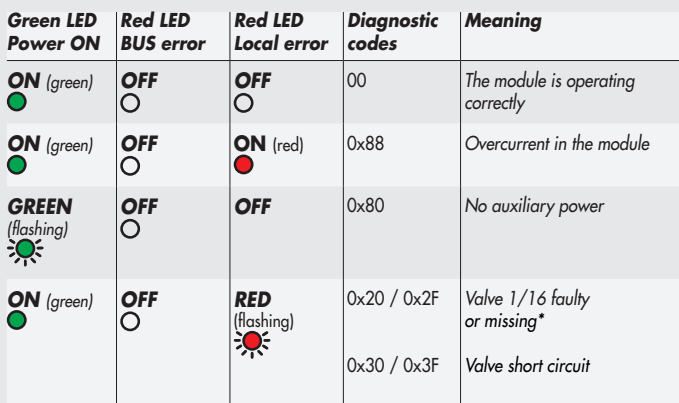

\* Refer to the table of status byte diagnostics codes for an explanation of the error code.

### *2.3.3 Status byte diagnostic codes*

*The HDM module diagnostic functions inform the Controller, in order of priority, of the system status via error codes in hexadecimals or binary format. The status byte is interpreted by the Controller as an input byte. The meanings of the error codes are given in the table below.* 

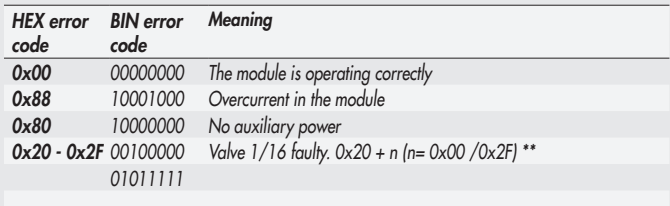

*\*\* Proceed as follows to identify the faulty valve:*

*Error code HEX – 0x20 = n* 

*Convert code n from hexadecimal to decimal; the number obtained corresponds to the faulty valve. The codes are numbered from 0 to 15. Code 0 corresponds to the first valve in the distribution block.*

*Example: error code 0x20 n= 0x20 – 0x20 = 0x00* 

 *decimal value = 0, corresponding to the first valve in the distribution block. error code 0x2F n= 0x2F – 0x20 = 0F*

 *decimal value = 15, corresponding to valve 16.*

### 3. INSTALLAZIONE E CONFIGURAZIONE DEL MODULO *3. INSTALLING AND CONFIGURING THE MODULE*

# ATTENZIONE

Disattivare la tensione prima di inserire o disinserire i connettori (pericolo di danni funzionali).

Collegare il modulo a terra, mediante un conduttore appropriato. Eventualmente utilizzare per il collegamento uno dei fori di fissaggio libero. La mancanza di collegamento a terra può causare, in caso di scariche elettrostatiche, malfunzionamenti e danni irreversibili. Utilizzare solamente unità di valvole completamente assemblate.

Per l'alimentazione utilizzare esclusivamente alimentatori a norma IEC 742/ EN60742/VDE0551 con resistenza di isolamento minima di 4kV (PELV).

Per il collegamento alla rete utilizzare preferibilmente cavi precablati Industrial Ethernet precablati Cat.5 / Classe D 100 MHz, in modo da evitare i malfunzionamenti dovuti a cablaggi difettosi o in alternativa connettori M12 maschi metallici 4 poli Industrial Ethernet ricablabili, con cavi Industrial Ethernet Cat.5 /Classe D 100 MHz. Per una corretta installazione, fare riferimento alle linee guida dell'Associazione ODVA - Open DeviceNet Vendor Association.

### 3.1 CONNESSIONI AL MODULO HDM EtherNet/IP

- Collegare il modulo a terra attraverso la treccia di massa fornita con il modulo.
- Collegare il connettore di ingresso IN alla rete EtherNet/IP.
- Collegare il connettore di uscita OUT al dispositivo successivo. Altrimenti chiudere il connettore con l'apposito tappo per assicurare la protezione IP65.
- Collegare il connettore di alimentazione. L'alimentazione del bus è separata dall'alimentazione delle valvole. È possibile disattivare l'alimentazione delle valvole mantenendo attiva la comunicazione con il Master EtherNet/IP.

### 3.2 CONFIGURAZIONE

Per configurare correttamente il modulo, è necessario importare il file EDS HDMseries nel software di programmazione utilizzato. Il file Metalwork\_HDM\_V1.1.eds è disponibile sul sito Metal Work, all'indirizzo http://www.metalwork.it/ita/download.html. Come tutti i componenti Ethernet, il modulo HDM EtherNet/IP ha un in indirizzo MAC univoco memorizzato in modo permanente. L'indirizzo IP di fabbrica è: 192.168.192.30. Per modificarlo utilizzare gli appositi tools software come per esempio BOOTP/DHCP server di Rockwell.

La corretta comunicazione tra il Master e il dispositivo collegato avviene soltanto se quest'ultimo è stato inserito correttamente nella configurazione del Master. In caso contrario la comunicazione EtherNet/IP non si stabilisce. Il difetto viene segnalato dai LEDs di diagnostica EtherNet/IP e dai LEDs di diagnostica del Clever Center.

### 3.2.1 File di configurazione EDS - Electronic Data Sheet

Il file di configurazione EDS del dispositivo HDM EtherNet/IP, descrive le sue caratteristiche. Deve essere importato nell'ambiente di sviluppo del Master, per essere identificato come un dispositivo EtherNet/IP e configurare correttamente gli Input /Output.

# *WARNING*

*Power off the system before plugging in or unplugging the connectors (risk of functional damages).*

*Connect the module to earth using the correct wire. If necessary, use one of the free fixing holes. Failure to make the earth connection may cause faults and irreversible damages in the event of electrostatic discharges. Use fully assembled valve units only.*

*Only use power packs complying with the IEC 742/ EN60742/VDE0551 standard and with a minimum insulation resistance of 4kV (PELV).*

*Pre-wired Industrial Ethernet Cat. 5 / Class D 100 MHz cables should be used for connecting to the network to prevent malfunctions due to faulty wiring, alternatively recyclable Industrial Ethernet M12 4-pin metallic male connectors, with Industrial Ethernet Cat. 5 / Class D 100 MHz cables.For installation instructions, please refer to the ODVA - Open DeviceNet Vendor Association guidelines.*

### *3.1 HDM ETHERNET/IP MODULE CONNECTIONS*

- *• Connect the module to earth using the earth strap supplied with the module.*
- *• Connect the IN input connector to the EtherNet/IP network.*
- *• Connect the OUT output connector to the next device. Otherwise close the connector with the cap provided to guarantee IP65 protection.*
- *• Connect the power connector. The bus power supply is separate from the valve power supply. Power supply to the valves can be deactivated while maintaining communication with the Master EtherNet/IP.*

### *3.2 CONFIGURATION*

*To configure the module correctly, upload the EDS HDMseries file to the programming software used.* The file Metalwork\_HDM\_V1.1.eds *is available from the Metal Work website http://www.metalwork.it/eng/ download.html.*

*Like all Ethernet components, the HDM EtherNet/IP module has a permanently memorised univocal MAC address.* 

*The factory default IP address is: 192.168.192.30. To change it use the appropriate software tools such as BOOTP / DHCP Server from Rockwell.*

Correct communication between the master and the device linked to it *only occurs if the latter has been included correctly in the Master configuration, otherwise there is no EtherNet/IP communication. The fault is indicated by the EtherNet/IP diagnostic LEDs and the Clever Center Diagnostics LEDs.*

### *3.2.1 EDS - Electronic Data Sheet configuration file*

*The EDS configuration file explains the characteristics of the HDM EtherNet/IP device. In order for it to be identified as an EtherNet/IP device and properly configure its inputs and outputs, it must be imported into the Master development environment.*

### 3.2.2 Configurazione manuale del modulo *3.2.2 Manual configuration of the module*

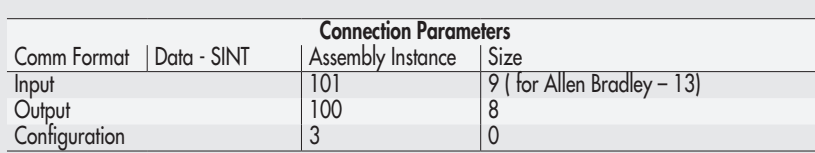

Se il GATEWAY è abilitato, deve avere lo stesso indirizzo del Master *If the GATEWAY is enabled, it must have the same address of the Master* 

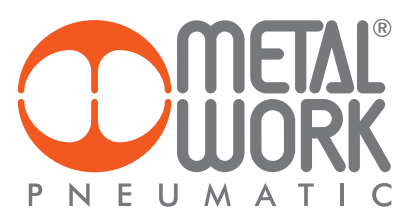

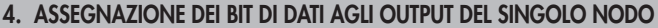

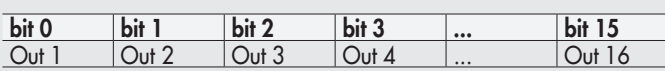

### 4.1 INDIRIZZI DI USCITA DEI SOLENOIDI PER SINGOLO NODO, ESEMPIO: *4.1 SOLENOID OUTPUT ADDRESSES FOR EACH NODE - EXAMPLE:*

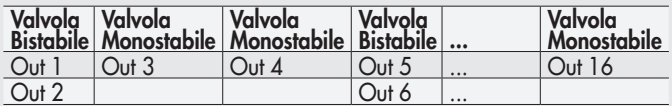

# *4. DATA BIT ASSIGNMENT TO SINGLE NODE OUTPUTS*

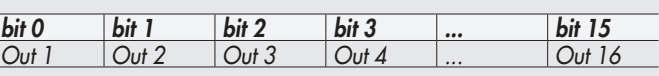

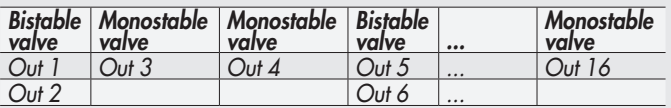

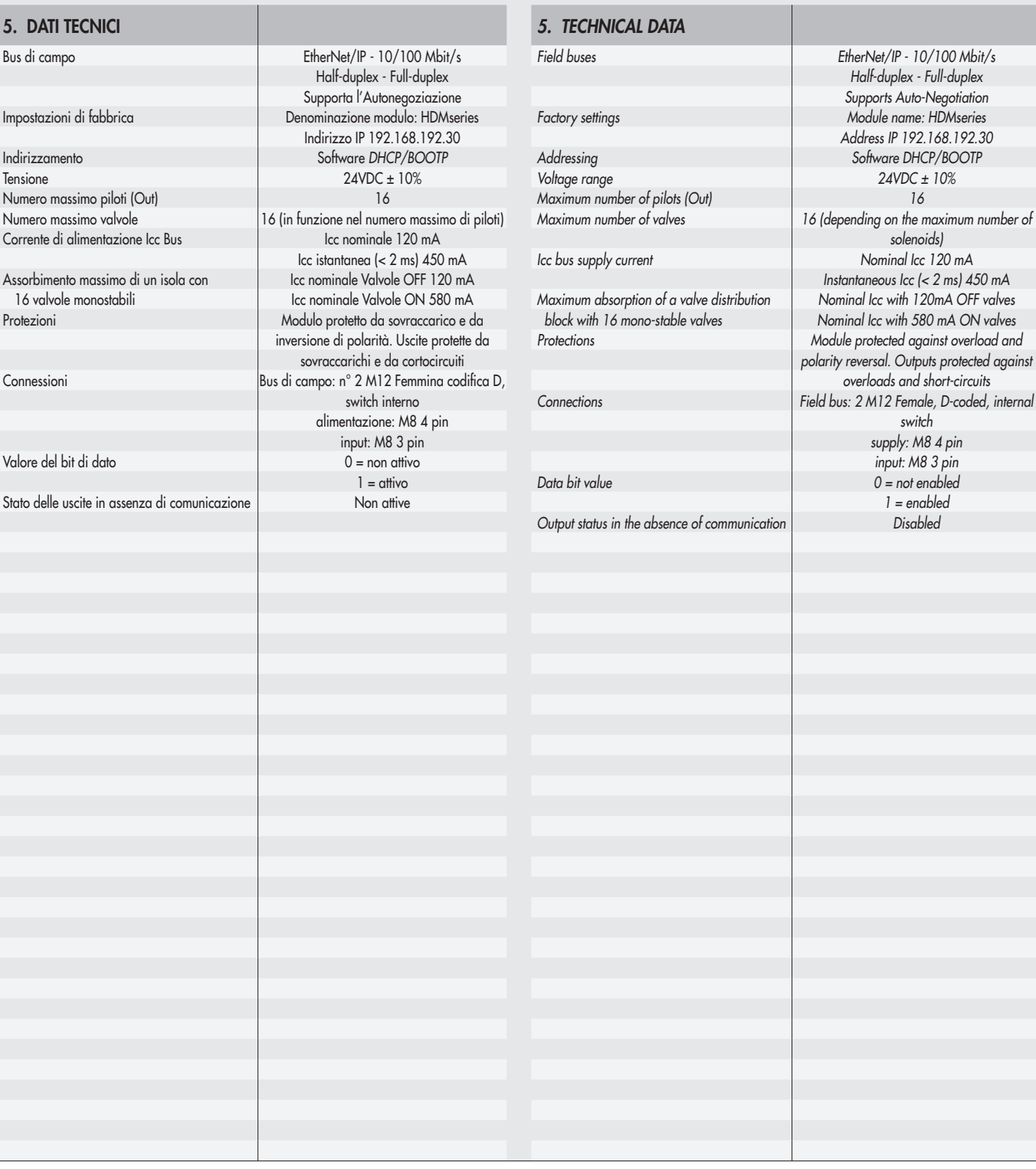

 $\overline{a}$ 

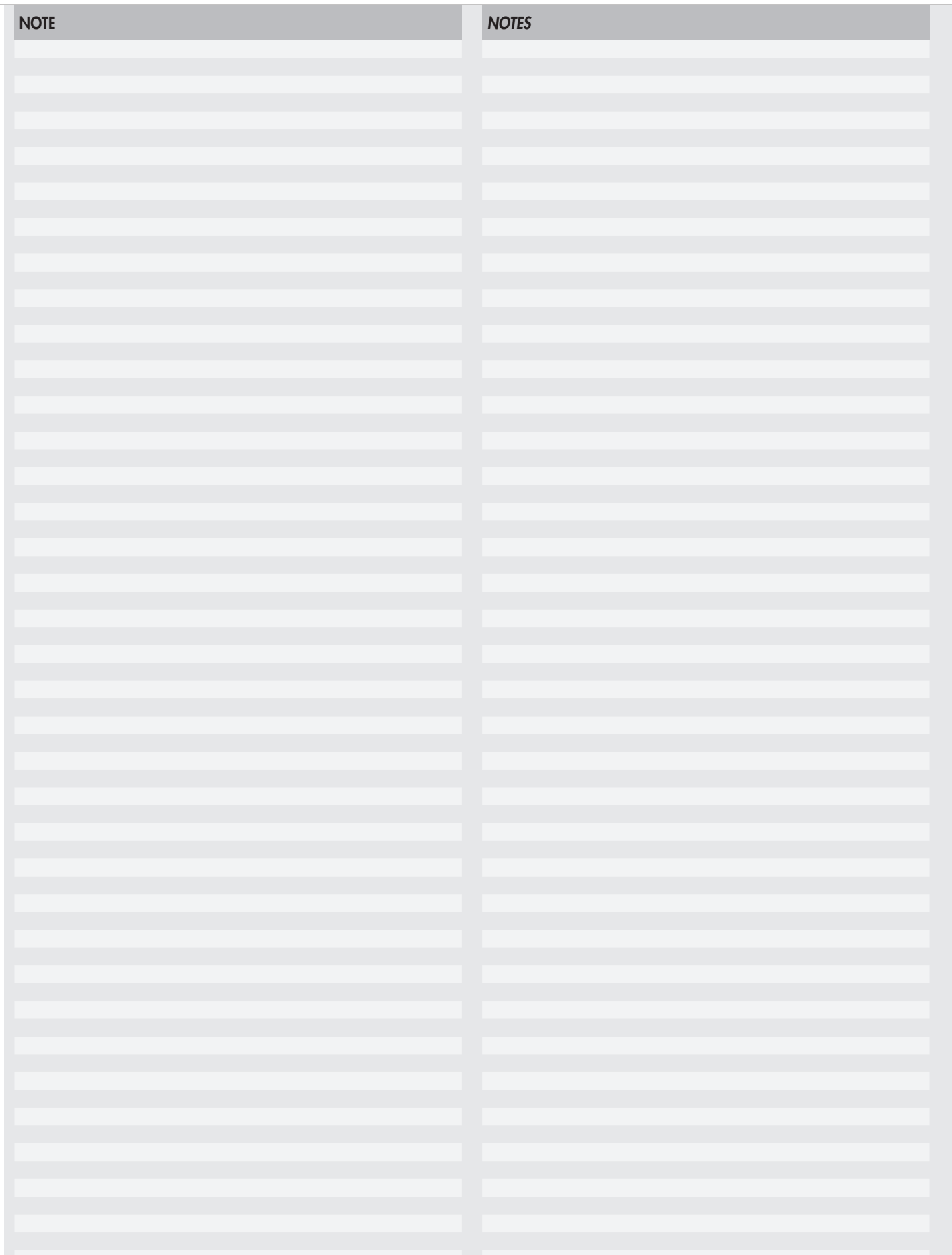